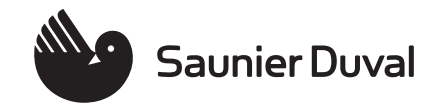

Notice de conversion

Kit de conversion

ThemaClassic C 18/24-LC/1 (E-FR) ThemaPlus C MA 18/24- LC/1 (E-FR)

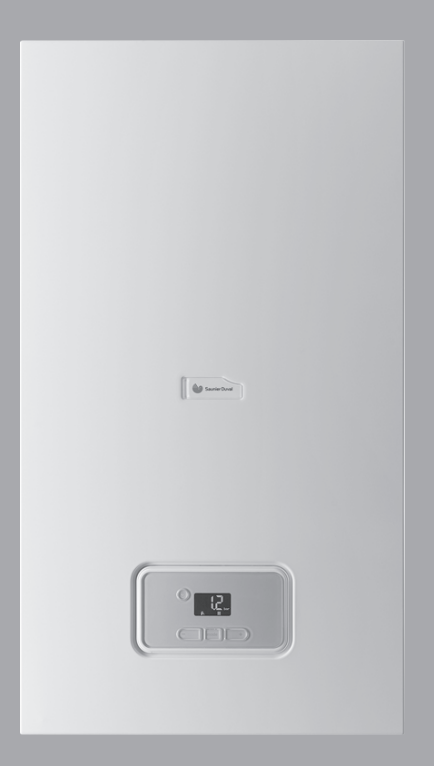

**FR**

# **Sommaire**

# **Sommaire**

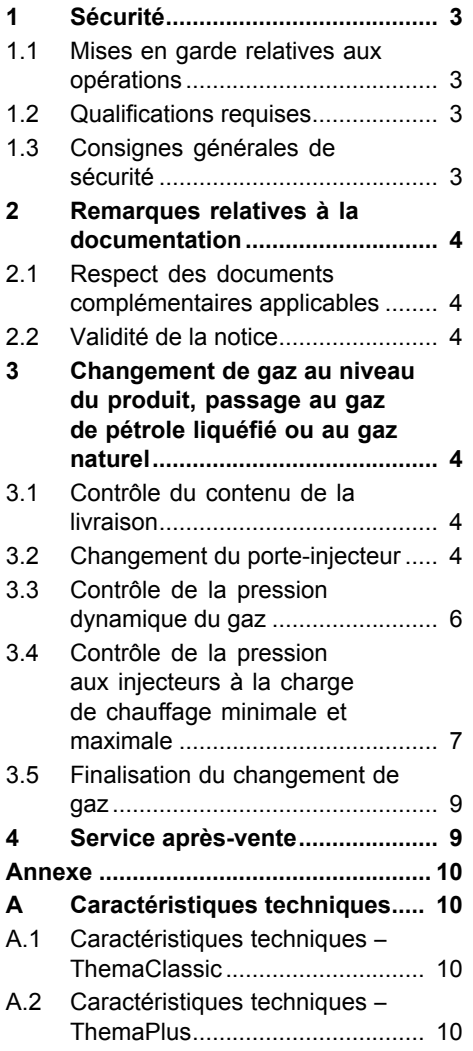

# **1 Sécurité**

## **1.1 Mises en garde relatives aux opérations**

## **Classification des mises en garde liées aux manipulations**

Les mises en garde relatives aux manipulations sont graduées à l'aide de symboles associés à des mots-indicateurs, qui signalent le niveau de gravité du risque encouru.

## **Symboles de mise en garde et mots-indicateurs**

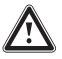

# **Danger !**

Danger de mort immédiat ou risque de blessures graves

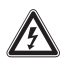

# **Danger !**

Danger de mort par électrocution

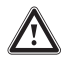

## **Avertissement !**

Risque de blessures légères

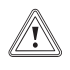

## **Attention !**

Risque de dommages matériels ou de menaces pour l'environnement

# **1.2 Qualifications requises**

Des travaux non conformes sur le produit peuvent provoquer des dommages matériels et des dommages corporels en conséquence.

▶ L'adaptation du gaz peut uniquement être réalisée par le service client ou par un professionnel agréé.

## **1.3 Consignes générales de sécurité**

## **1.3.1 Danger de mort par intoxication ou explosion**

Une installation non-conforme peut provoquer des fuites suivies de risques d'intoxication et d'explosion.

▶ Réalisez l'installation du produit par vous-même uniquement si vous êtes un professionnel qualifié. La réalisation de l'installation établit la responsabilité exclusive de l'installateur dans l'installation et dans la première mise en fonctionnement.

# **2 Remarques relatives à la documentation**

## **2 Remarques relatives à la documentation**

### **2.1 Respect des documents complémentaires applicables**

▶ Conformez-vous impérativement à toutes les notices d'utilisation et d'installation qui accompagnent les composants de l'installation.

## **2.2 Validité de la notice**

Cette notice s'applique exclusivement au changement de gaz pour les produits suivants :

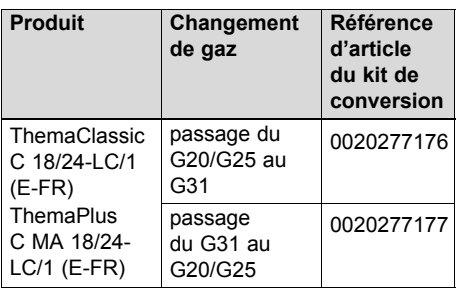

## **3 Changement de gaz au niveau du produit, passage au gaz de pétrole liquéfié ou au gaz naturel**

### **3.1 Contrôle du contenu de la livraison**

▶ Vérifiez que le contenu de la livraison est complet.

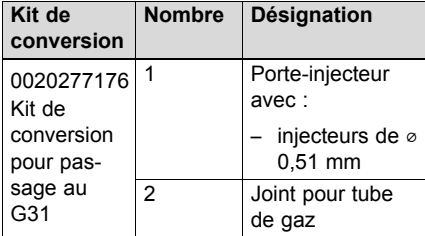

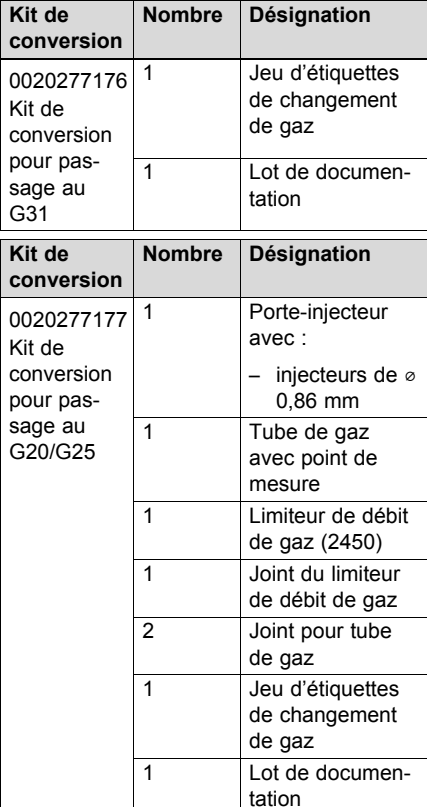

### **3.2 Changement du porte-injecteur**

- 1. Éteignez le produit.
- 2. Fermez le robinet d'arrêt du gaz.
- 3. Démontez le panneau avant.
- 4. Rabattez le boîtier électrique vers le bas.
- 5. Démontez la traverse de raccordement des panneaux latéraux.

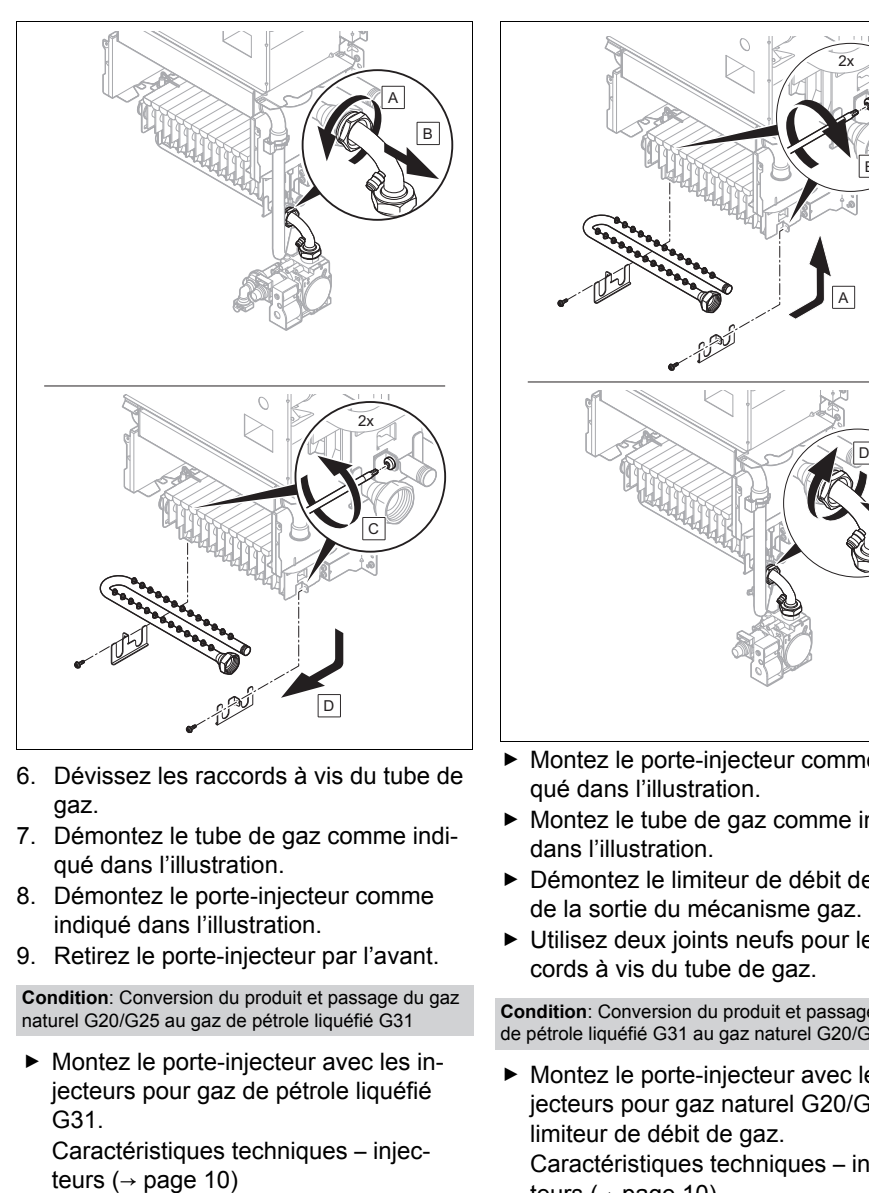

- 6. Dévissez les raccords à vis du tube de gaz.
- 7. Démontez le tube de gaz comme indiqué dans l'illustration.
- 8. Démontez le porte-injecteur comme indiqué dans l'illustration.
- 9. Retirez le porte-injecteur par l'avant.

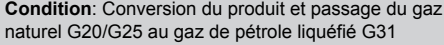

▶ Montez le porte-injecteur avec les injecteurs pour gaz de pétrole liquéfié G31.

Caractéristiques techniques – injec-

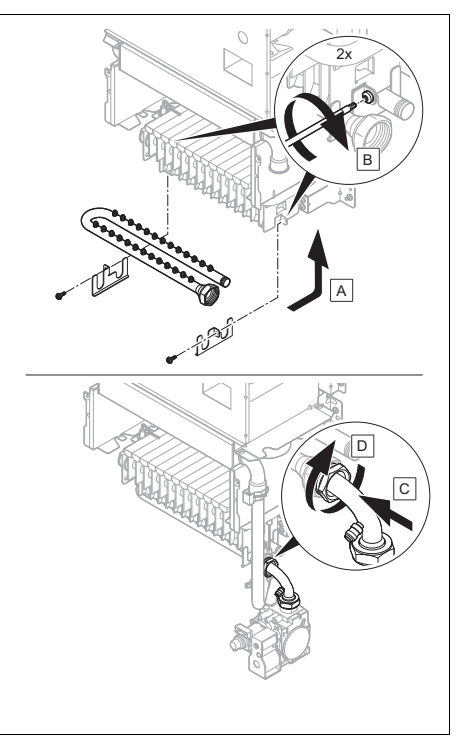

- ▶ Montez le porte-injecteur comme indiqué dans l'illustration.
- ▶ Montez le tube de gaz comme indiqué dans l'illustration.
- ▶ Démontez le limiteur de débit de gaz de la sortie du mécanisme gaz.
- ▶ Utilisez deux joints neufs pour les raccords à vis du tube de gaz.

**Condition**: Conversion du produit et passage du gaz de pétrole liquéfié G31 au gaz naturel G20/G5

▶ Montez le porte-injecteur avec les injecteurs pour gaz naturel G20/G25 et le limiteur de débit de gaz. Caractéristiques techniques – injecteurs ( $\rightarrow$  page 10)

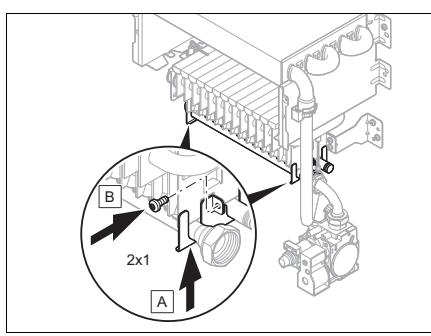

Montez le porte-injecteur comme indiqué dans l'illustration.

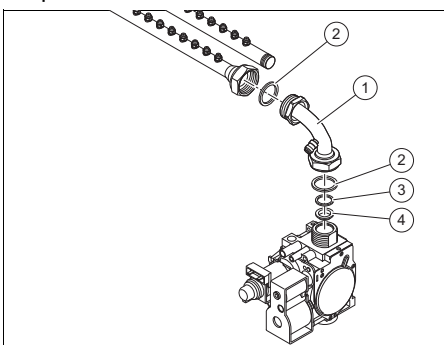

- ▶ Montez le limiteur de débit de gaz **(4)** avec le joint **(3)** à la sortie du mécanisme gaz.
- ▶ Montez le tube de gaz avec raccord fileté de mesure **(1)**.
- ▶ Utilisez deux joints neufs **(2)** pour le tube de gaz.
- 10. Ouvrez le robinet d'arrêt du gaz.
- 11. Mettez le produit en fonctionnement.
- 12. Réglez le paramètre **D.093** dans le menu réservé à l'installateur. Caractéristiques techniques - Code appareil ( $\rightarrow$  page 10)

### **3.3 Contrôle de la pression dynamique du gaz**

- 1. Éteignez brièvement le produit.
- 2. Fermez le robinet d'arrêt du gaz.
- 3. Faites basculer le boîtier électrique vers le bas.

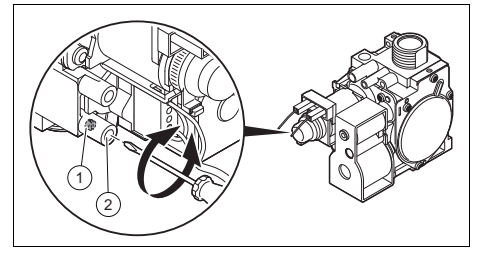

- 4. Desserrez la vis de contrôle **(1)**. – Rotations vers la gauche: 2
- 5. Branchez un manomètre sur le raccord fileté de mesure **(2)**.
	- Matériel de travail: Manomètre à tube en U
	- Matériel de travail: Manomètre numérique
- 6. Ouvrez le robinet d'arrêt du gaz.
- 7. Lancez le programme de contrôle **P.01**.
- 8. Utilisez  $\Box$  et  $\Box$  pour régler la valeur correspondante.
	- Réglage: 100
- 9. Validez avec  $\boxed{\text{mode}}$ .
- 10. Mesurez la pression dynamique du gaz par rapport à la pression atmosphérique.
	- Pression dynamique, gaz naturel G20: 2,0 kPa (20,0 mbar)
		- Pression dynamique, gaz naturel G25: 2,5 kPa (25,0 mbar)
		- Pression dynamique, gaz de pétrole liquéfié G31: 3,7 kPa (37,0 mbar)

#### **Résultat 1:**

Pression dynamique du gaz située dans la plage admissible.

- ▶ Éteignez brièvement le produit.
- ▶ Fermez le robinet d'arrêt du gaz.

- ▶ Enlevez le manomètre.
- ▶ Serrez la vis de contrôle **(1)**.
- ▶ Ouvrez le robinet d'arrêt du gaz.
- ▶ Vérifiez que le raccord fileté de mesure **(2)** est bien étanche au gaz.
- ▶ Faites basculer le boîtier électrique vers le haut.
- ▶ Mettez le produit en fonctionnement.

#### **Résultat 2:**

La pression dynamique du gaz n'est pas située dans la plage admissible.

### **Attention !**

**Risques de dommages matériels et de dysfonctionnements en cas de pression dynamique du gaz erronée !**

Si la pression dynamique du gaz ne se situe pas dans la plage admissible, il peut y avoir des dysfonctionnements, mais aussi des dommages au niveau du produit.

- ▶ N'effectuez pas de réglage au niveau de l'appareil.
- ▶ Ne mettez pas l'appareil en fonctionnement.
- ▶ Si vous n'êtes pas en mesure de remédier au défaut, adressez-vous au fournisseur de gaz.
- ▶ Fermez le robinet d'arrêt du gaz.

### **3.4 Contrôle de la pression aux injecteurs à la charge de chauffage minimale et maximale**

- 1. Éteignez brièvement le produit.
- 2. Fermez le robinet d'arrêt du gaz.
- 3. Rabattez le boîtier électrique vers le bas.

**Condition**: pas de limiteur de débit de gaz installé

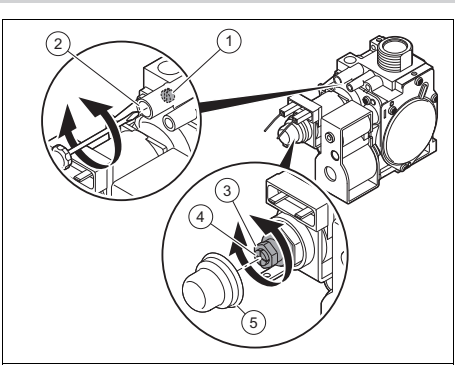

- ▶ Desserrez la vis de contrôle **(1)**. – Rotations vers la gauche: 2
- ▶ Branchez un manomètre sur le raccord fileté de mesure **(2)**.
	- Matériel de travail: Manomètre à tube en U
	- Matériel de travail: Manomètre numérique

**Condition**: Limiteur de débit de gaz installé

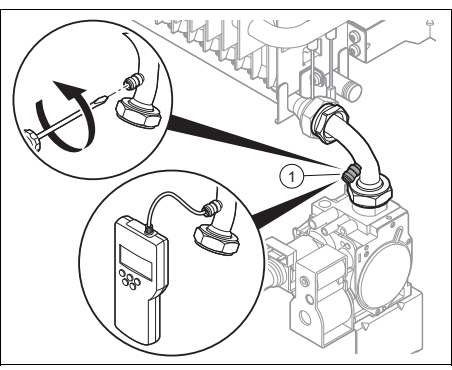

▶ Desserrez la vis de contrôle **(1)**.

- Rotations vers la gauche: 2
- ▶ Branchez un manomètre sur le raccord fileté de mesure
	- Matériel de travail: Manomètre à tube en U
	- Matériel de travail: Manomètre numérique
- 4. Ouvrez le robinet d'arrêt du gaz.
- 5. Faites basculer le boîtier électrique vers le haut.
- 6. Mettez le produit en fonctionnement.
- 7. Lancez le programme de contrôle **P.01**.
- 8. Utilisez  $\bigcirc$  et  $\bigcirc$  pour régler la valeur correspondante.
	- Réglage de la charge thermique maximale: 100
- 9. Validez avec  $\lceil \text{mode} \rceil$

**Condition**: pas de limiteur de débit de gaz installé

▶ Contrôlez la valeur indiquée par le manomètre.

Caractéristiques techniques – valeurs de réglage de gaz selon charge de chauffage (pression aux injecteurs)  $(\rightarrow$  page 10)

#### **Résultat:**

Valeur en dehors de la plage admissible.

- ▶ Rabattez le boîtier électrique vers le bas.
- ▶ Retirez le capuchon de protection **(3)**.
- ▶ Tournez la vis en laiton **(5)** située sous la bague pour régler la valeur qui convient.
- ▶ Fixez le capuchon de protection **(3)**.
- ▶ Faites basculer le boîtier électrique vers le haut.

**Condition**: Limiteur de débit de gaz installé

▶ Contrôlez la valeur indiquée par le manomètre.

Caractéristiques techniques – valeurs de réglage de gaz selon charge de chauffage (pression aux injecteurs)  $(\rightarrow$  page 10)

#### **Résultat:**

Valeur située dans la plage admissible La pression des injecteurs à la charge thermique maximale est correcte.

- 10. Lancez le programme de contrôle **P.01**.
- 11. Utilisez  $\bigcirc$  et  $\bigcirc$  pour régler la valeur correspondante.
	- Réglage de la charge thermique minimale: 0
- 12. Validez avec  $\boxed{\text{mode}}$ .

**Condition**: pas de limiteur de débit de gaz installé

▶ Contrôlez la valeur indiquée par le manomètre.

Caractéristiques techniques – valeurs de réglage de gaz selon charge de chauffage (pression aux injecteurs)  $(\rightarrow$  page 10)

#### **Résultat:**

Valeur en dehors de la plage admissible.

- ▶ Rabattez le boîtier électrique vers le bas.
- ▶ Retirez le capuchon de protection **(3)**.
- ▶ Tournez la vis en plastique **(4)** pour régler la valeur qui convient.
- ▶ Fixez le capuchon de protection **(3)**.
- ▶ Faites basculer le boîtier électrique vers le haut.

**Condition**: Limiteur de débit de gaz installé

▶ Contrôlez la valeur indiquée par le manomètre.

Caractéristiques techniques – valeurs de réglage de gaz selon charge de chauffage (pression aux injecteurs)  $(\rightarrow$  page 10)

#### **Résultat:**

Valeur située dans la plage admissible

La pression des injecteurs à la charge thermique minimale est correcte.

- 13. Éteignez brièvement le produit.
- 14. Fermez le robinet d'arrêt du gaz.
- 15. Faites basculer le boîtier électrique vers le bas.
- 16. Serrez la vis de contrôle.
- 17. Ouvrez le robinet d'arrêt du gaz.
- 18. Faites basculer le boîtier électrique vers le haut.
- 19. Mettez le produit en fonctionnement.
- 20. Faites basculer le boîtier électrique vers le bas.
- 21. Vérifiez qu'il n'y a pas de fuite de gaz au niveau du raccord de mesure.
- 22. Faites basculer le boîtier électrique vers le haut.

#### **3.5 Finalisation du changement de gaz**

- 1. Changez tous les scellés cassés du mécanisme gaz.
- 2. Testez l'étanchéité au gaz.
- 3. Rétablissez toutes les connexions de câbles.
- 4. Apposez l'étiquette fournie dans le kit de conversion au gaz de pétrole liquéfié ou au gaz naturel à côté de la plaque signalétique.
- 5. Montez la traverse de raccordement des panneaux latéraux.
- 6. Montez la protection avant.
- 7. Mettez le produit en fonctionnement.
- 8. Mesurez la teneur en CO des gaz de combustion.
	- Teneur en CO (max.): 200 ppm

## **4 Service après-vente**

Les coordonnées de notre service aprèsvente sont indiquées au verso ou sur le site www.saunierduval.fr.

# **Annexe**

## **Annexe**

## **A Caractéristiques techniques**

### **A.1 Caractéristiques techniques** – **ThemaClassic**

#### **Caractéristiques techniques** – **valeurs de réglage de gaz selon charge de chauffage (pression aux injecteurs)**

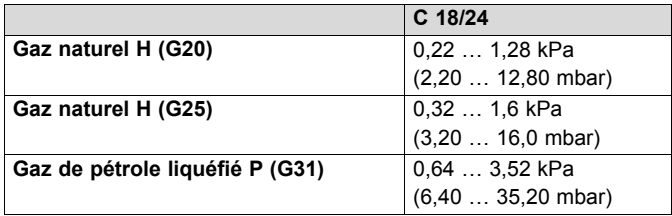

### **Caractéristiques techniques** – **injecteurs**

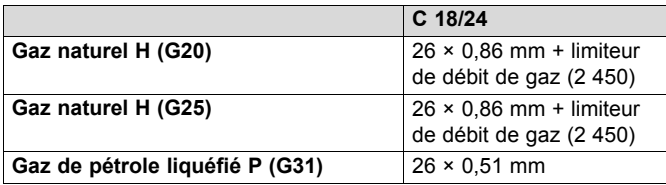

### **Caractéristiques techniques - Code appareil**

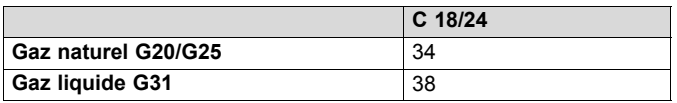

### **Caractéristiques techniques** – **teneur en CO (max.)**

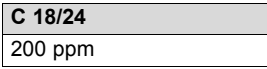

## **A.2 Caractéristiques techniques** – **ThemaPlus**

#### **Caractéristiques techniques** – **valeurs de réglage de gaz selon charge de chauffage (pression aux injecteurs)**

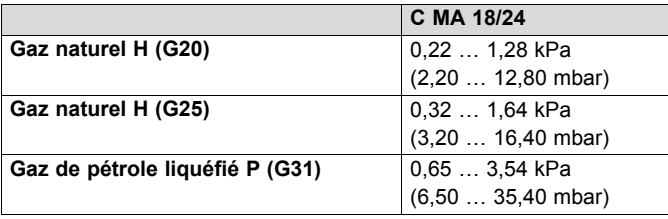

# **Annexe**

## **Caractéristiques techniques** – **injecteurs**

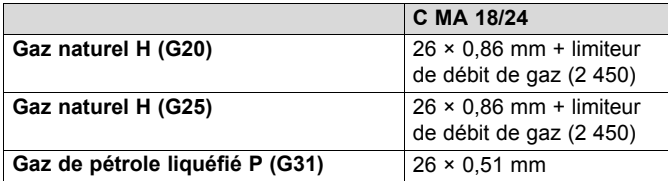

## **Caractéristiques techniques - Code appareil**

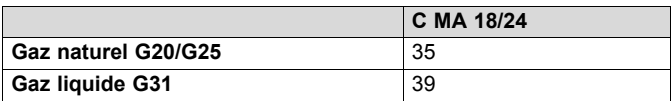

## **Caractéristiques techniques** – **teneur en CO (max.)**

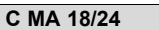

200 ppm

#### **Éditeur/constructeur SDECCI SAS**

17, rue de la Petite Baratte - 44300 Nantes Téléphone +33 24068 1010 - Fax +33 24068 1053

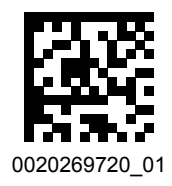

0020269720\_01 ‒ 04.02.2019

#### **Fournisseur SAUNIER DUVAL EAU CHAUDE CHAUFFAGE** SAS au capital de 19 800 000 euros - RCS Créteil 312 574 346 - Siège social: 8 Avenue Pablo Picasso 94120 Fontenay-sous-Bois Téléphone 01 4974 1111 - Fax 01 4876 8932 www.saunierduval.fr

© Ces notices relèvent de la législation relative aux droits d'auteur et toute reproduction ou diffusion, qu'elle soit totale ou partielle, nécessite l'autorisation écrite du fabricant.

Sous réserve de modifications techniques.